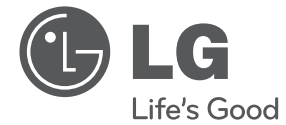

**HRVATSKI HRVATSKI**

# KORISNIČKI PRIRUČNIK DVD uređaj

Molimo Vas da pažljivo pročitate ovaj priručnik prije rukovanja vašim uređajem i zadržite ga za buduće korištenje.

DVX640 / DVX642

P/NO : MFL63266750

## **Sigurnosne informacije**

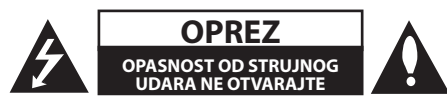

**OPREZ:** KAKO BISTE SMANJILI RIZIK OD ELEKTRIČNOG ŠOKA NE UKLANJAJTE POKROV (ILI STRAŽNJI POKLOPAC) UNUTRA NEMA DIJELOVA KOJE BI KORISNIK MOGAO SERVISIRATI PREPUSTITE SERVISIRANJE KVALIFICIRANIM OSOBAMA.

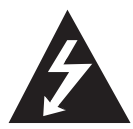

Simbol munje sa strelicom u istostraničnom trokutu namijenjen je upozoravanju korisnika na prisutnost opasnih neizoliranih naponskih vodova u kućištu

proizvoda koji mogu predstavljati rizik električnog šoka osobama koje ih dodiruju.

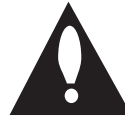

Uskličnik u istostraničnom trokutu namijenjen je upozoravanju korisnika na prisutnost važnih uputa za održavanje i rad (servisiranje) u pisanim materijalima koji se

dobivaju uz proizvod.

**UPOZORENJE:** KAKO BISTE IZBJEGLI IZBIJANJE POŽARA ILI OPASNOST OD ELEKTRIČNOG ŠOKA, NE IZLAŽITE OVAJ PROIZVOD KIŠI ILI VLAZI.

**UPOZORENJE:** Nemojte instalirati ovaj uređaj u zatvorenom prostoru kao npr. polica za knjige ili slično.

**OPREZ:** Nemojte blokirati otvore za ventilaciju. Instalirajte u skladu s uputama proizvođača. Utori i otvori na kutiji služe za ventilaciju i kako bi osigurali pouzdan rad proizvoda, te ga zaštitili od pregrijavanja. Otvori ne smiju biti blokirani ako proizvod stavljate na krevet, kauč, prostirku i ostale slične podloge. Proizvod se ne smije stavljati u gotove instalacije kao što su police za knjige ili stalak osim ako je osigurana odgovarajuća ventilacija ili se pridržavate uputa proizvođača.

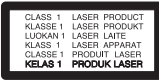

**OPREZ:** Ovaj proizvod koristi laserski sustav. Kako biste osigurali ispravnu uporabu ovog proizvoda, molimo Vas da pročitate ovaj korisnički priručnik pažljivo i zadržite ga za buduću referencu. Za detalje molimo obratite se najbližem ovlaštenom servisu.

Ako jedinica zahtijeva održavanje, obratite se ovlaštenom servisnom centru. Korištenje kontrola, podešavanja ili izvođenje postupaka, osim onih ovdje navedenih može dovesti do izlaganju opasnom zračenju. Kako biste spriječili izravnu izloženost laserskim zrakama, ne otvarajte kućište. Vidljivo lasersko zračenje kada je uređaj otvoren. NE GLEDAJTE U ZRAKU.

#### **OPREZ pri rukovanju kabelom za napajanje**

Za većinu uređaja preporučuje se da su postavljeni na namjenski vod;

To jest, strujni krug jedne utičnice koji napaja samo aparat i nema dodatnih priključaka ili strujnih krugova. Provjerite specifikacijsku stranicu ovog korisničkog priručnika da biste bili sigurni. Nemojte preopterećivati zidne utičnice. Preopterećene zidne utičnice, labave ili oštećene zidne utičnice, produžni kabeli, izlizane naponske žice ili žice oštećene ili s oštećenom izolacijom su opasni. Bilo koji od ovih uvjeta može uzrokovati strujni udar ili požar. Povremeno pregledajte kabel vašeg aparata, a ukoliko izgleda oštećen ili izlizan, isključite ga, prestanite koristiti aparat, te dajte da se kabel zamijeni ispravnim zamjenskim kabelom u ovlaštenom servisu. Zaštitite kabel za napajanje od fizičke ili mehaničke zlouporabe, kao što je uvijanje, prelamanje, stiskanje, zatvaranje vratima ili gaženje. Obratite posebnu pozornost na utikače, zidne utičnice, te mjesto gdje kabel izlazi iz uređaja. Da biste se odspojili napajanje iz utičnice, povucite utikač iz priključka za napajanje. Kada instalirate proizvod, osigurajte da je priključak za napajanje lako dostupan.

#### 4 **Početak rada**

Ovaj je uređaj opremljen prijenosnom baterijom ili akumulatorom.

**Sigurnosni način za uklanjanje baterije ili baterija iz uređaja:** Izvadite staru bateriju ili baterije, te slijedite korake u obrnutom redoslijedu od montaže. Kako bi se spriječilo onečišćenje okoliša i moguće prijetnje za zdravlje ljudi i životinja, stare baterije ili bateriju stavite u odgovarajuću posudu na određenim mjestima prikupljanja. Ne bacajte baterije ili bateriju zajedno s drugim otpadom. Preporučuje se da koristite lokalne sustave zamjene baterija i akumulatora bez naknade. Baterija se ne smije izlagati pretjeranoj toplini kao što je sunce, vatra ili slično.

**OPREZ:** Aparat ne smije biti izložen vodi (kapanje ili prskanje) niti bi se predmeti ispunjeni tekućinom kao što su vaze smjeli stavljati se na aparat.

#### **Napomene o autorskim pravima**

- y Ovaj proizvod sadrži tehnologiju za zaštitu autorskih prava koja je zaštićena SAD patentima i drugim pravima intelektualnog vlasništva. Upotreba ove tehnologije za zaštitu autorskih prava mora biti odobrena od Rovi Corporation i namijenjena je za kućno i ostalo ograničeno gledanje osim ako to odobri drukčije Rovi Corporation. Reverzni inženjering ili rastavljanje je zabranjeno.
- Pod SAD zakonima o autorskim pravima i zakonima o autorskim pravima u drugim zemljama, neovlašteno snimanje, korištenje, prikazivanje, distribucija ili revizija televizijskog programa, video trake, DVD, CD i drugih materijala može biti predmet građanske i / ili kaznene odgovornosti.

#### **Odlaganje starog aparata**

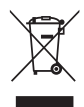

1.Kada je na proizvodu nacrtan simbol precrtane kante za smeće, to znači da je proizvod pokriven europskom smjernicom 2002/96/EC.

- 2.Svi električni i elektronski proizvodi moraju se odlagati odvojeno od komunalnog otpada putem određenih zbirnih objekata koje imenuje vlada ili lokalne vlasti.
- 3.Pravilno odlaganje starog uređaja pomoći će spriječiti potencijalne negativne posljedice za okolinu i ljudsko zdravlje.

4. Za detaljnije informacije o odlaganju starog aparata, obratite se gradskom uredu za odlaganje otpada ili trgovini gdje ste kupili proizvod.

Tvrtka LG Electronics izjavljuje da je ovaj/ovi proizvod(i) jest/jesu u skladu s osnovnim zahtjevima i drugim relevantnim odredbama Smjernica 2004/108/EC, 2006/95/EC i 2009/125/EC.

Europski predstavnik: LG Electronics Service Europe B.V.Veluwezoom 15, 1327 AE Almere. Nizozemska (Tel: +31–(0)36–547–8888)

#### **Napomene o diskovima**

- Ne dodirujte reprodukcijsku stranu diska. Držite disk za rubove, tako da prsti ne dodiruju površinu. Nikad ne lijepite papir ili vrpcu na disk.
- Nakon reprodukcije pohranite disk u njegovu kutiju. Ne izlažite disk izravnom sunčevom svjetlu ili izvorima topline i nikada ga ne ostavite u parkiranom automobilu izloženom izravnoj sunčevoj svjetlosti.

#### **Napomene o uređaju**

- Molimo spremite izvornu kutiju i materijale pakiranja. Ako trebate poslati uređaj, za maksimalnu zaštitu ponovno ga zapakirajte kao što je izvorno bio pakiran u tvornici.
- · Za čišćenje uređaja koristite meku, suhu krpu. Ako su površine vrlo prljave, upotrijebite meku krpu lagano navlaženu otopinom blagog deterdženta. Ne služite se jakim otapalima kao što su alkohol, benzin ili razrjeđivač, jer to može oštetiti površinu uređaja.
- y Jedinica je high-tech, precizni uređaj. Ako su optička pick-up leća i dijelovi diskovnog pogona prljavi ili istrošeni, kvaliteta slike može biti smanjena. Za detalje molimo obratite se najbližem ovlaštenom servisu.

## **Sadržaj**

### **Početak rada**

- Sigurnosne informacije
- Uvod
- 6 O prikazu znaku " $Q$ "
- Simboli korišteni u ovom priručniku
- Isporučeni pribor
- Diskovi koji se mogu reproducirati
- Kompatibilnost datoteka
- Regionalni kôd
- Daljinski upravljač
- Prednja ploča
- Stražnja ploča

### **Priključivanje**

- Spajanje TV-a
- Spajanje RCA na SCART kabel
- Spajanje komponentnog video kabela
- Spajanje na pojačalo
- Spajanje audio kabela
- Spajanje koaksijalnog (digitalni audio) kabela

### **Postavke sustava**

- Postavke
- Podešavanje Setup postavki
- Izbornik [LANGUAGE]
- Izbornik [DISPLAY]
- Izbornik [AUDIO]
- Izbornik [LOCK]
- Izbornik [OTHERS]

### **Rukovanje**

- Općenito o reproduciranju – Reproduciranje diska – Reproduciranje datoteke – On-Screen prikaz
- Općeniti rad
- Napredna reprodukcija
- Film
- Glazba
- Fotografije

### **Rješavanje problema**

Rješavanje problema

#### **Dodatak**

- Popis kôdova mjesta
- Popis kôdova jezika
- Specifikacije
- Zaštitni znakovi i licencije

## **Uvod**

## **O prikazu znaka "**7**"**

Tijekom rada može se pojaviti "Ø" na vašem TV ekranu i to ukazuje da funkcija objašnjena u ovom korisničkom priručniku nije dostupna na tom specifičnom mediju.

## **Simboli korišteni u ovom priručniku**

Dio čiji naslov sadrži jedan od sljedećih simbola primjenjuje se samo na disk ili datoteke koju predstavlja simbol.

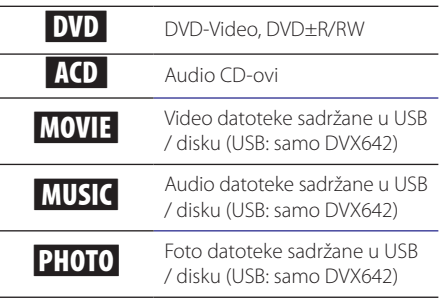

## **Isporučeni pribor**

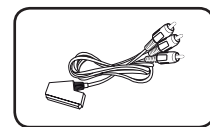

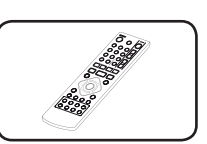

RCA na SCART kabel (1) Daljinski upravljač (1)

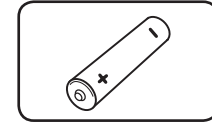

Baterija (1)

## **Diskovi koji se mogu reproducirati**

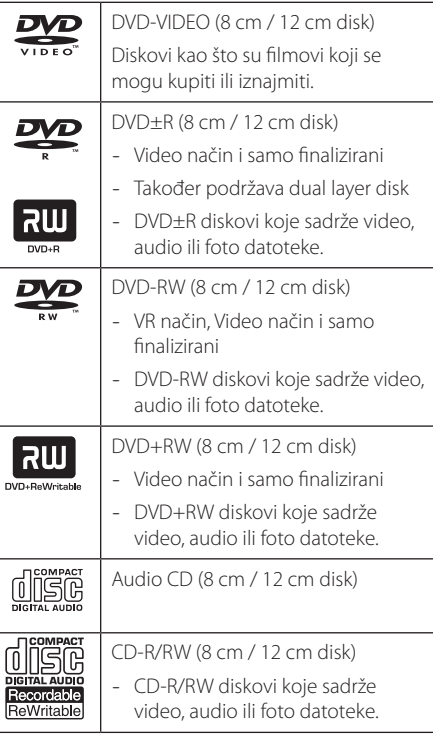

### , Napomena

Morate postaviti opciju formata diska na [Mastered] kako bi diskovi bili kompatibilni s uređajima kod formatiranja diskova za ponovno pisanje. Prilikom postavljanja opcije na Live System, ne možete ga koristiti na uređaju. (Mastered/Live File System: sustav formata diska za windows Vista)

## **Kompatibilnost datoteka**

#### **Sve**

**Raspoložive ekstenzije datoteka:** ".avi", ".mpg", ".mpeg", ".mp3", ".wma", ".jpg", ".jpeg"

- · Naziv datoteke je ograničen na 35 znakova.
- · Ovisno o veličini i broju datoteka, može potrajati nekoliko minuta da se pročita sadržaj medija.

**Maksimalni broj datoteka / mapa:** Manje od 600 (ukupni broj datoteka i mapa)

**CD-R/RW, DVD±R/RW Format:** ISO 9660

### **Video datoteke**

**Raspoloživa rezolucija:** 720 x 576 (W x H) piksela

**Podnaslovi koji se mogu reproducirati:** SubRip (.srt/.txt), SAMI (.smi), SubStation Alpha (.ssa/.txt), MicroDVD (.sub/.txt), SubViewer 2.0 (.sub/.txt), TMPlayer (.txt), DVD Subtitle System (.txt)

**Kodek format koji se može reproducirati:**  "DIVX3.xx", "DIVX4.xx", "DIVX5.xx", "MP43", "XviD", "3IVX"

**Audio format koji se može reproducirati:**  "Dolby Digital", "DTS" "PCM", "MP3", "WMA"

**Frekvencija uzorkovanja:** u rasponu od 8 do 48 kHz (MP3), u rasponu od 32 do 48 kHz (WMA)

**Bit rate (MP3/WMA/DivX):** u rasponu od 8 do 320 Kbps (MP3), u rasponu od 32 do 192 kbps (WMA), manje od 4 Mbs (DivX)

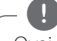

### , Napomena

Ovaj uređaj ne podržava datoteke koje su snimljene s GMC\*1 ili Qpel\*2. To su video tehnike kodiranja u MPEG4 standardu, kao što je DivX.

- \*1 GMC Global Motion Compensation
- \*2 Qpel Quarter pixel

### **Audio datoteke**

**Frekvencija uzorkovanja:** u rasponu od 8 do 48 kHz (MP3), u rasponu od 32 do 48 kHz (WMA)

**Bit rate:** u rasponu od 8 do 320 kbps (MP3), u rasponu od 32 do 192 kbps (WMA)

### **Foto datoteke**

#### **Veličina fotografije:** Preporučeno manje od 2M.

• Progresivne i foto slikovne datoteke sa sažimanjem bez gubitka nisu podržane.

> **D** Napomena o USB uređaju (samo DVX642)

- Nemojte izvaditi USB uređaj tijekom rada (reprodukcija, itd.)
- USB uređaj koji zahtijeva dodatni instalacijski program kada je spojen na računalo nije podržan.
- · USB uređaj: USB uređaj koji podržava USB1.1 i 2.0.
- Film, glazba i foto datoteka može se reproducirati. Za detalje rada sa svakom datotekom, pogledajte relevantne stranice.
- y Preporuča se redovni back-up kako bi se spriječio gubitak podataka.
- Ako koristite USB produžni kabel, USB HUB ili USB Multi-čitač, USB uređaj se ne mora prepoznati.
- y Neki USB uređaji možda neće raditi na ovom uređaju.
- Digitalni fotoaparat i mobitel nisu podržani.
- USB priključak jedinice ne može biti spojen na PC. Jedinica ne može se koristiti kao uređaj za pohranu.

## **Regionalni kôd**

Ovaj uređaj ima otisnut regionalni kôd na stražnjem dijelu. Ovaj uređaj može reproducirati samo DVD diskove s oznakom istom kao i na stražnjem dijelu uređaja ili "ALL".

## **Daljinski upravljač**

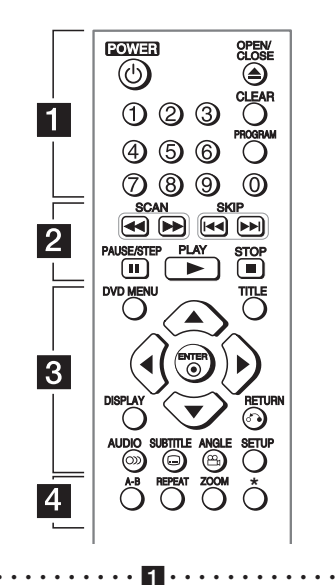

**POWER (**1**):** Uključuje i isključuje uređaj. **OPEN/CLOSE (**B**):** Otvara i zatvara ladicu za disk. **Tipke s brojevima:** Odabir brojčanih stavki na izborniku.

**CLEAR:** Briše broj snimke s popisa programa. **PROGRAM:** Ulazi u način uređivanja programa.

• • • • • • • • • • • • • • b• •

**SCAN (**c/v**):** Pretraživanje nazad i naprijed. **SKIP (KIV/PI):** Ide na sljedeće ili prethodno poglavlje / snimku / datoteku.

**PAUSE/STEP (**M**):** Pauzira reproduciranje.

- **PLAY (** $\blacktriangleright$ **):** Započinje reproduciranje.
- **STOP (** $\blacksquare$ **):** Zaustavlja reproduciranje.

#### • • • • • • • • • • • • • • 8 • . . . . . . . . . . . . . .

**DVD MENU:** Pristupanje ili izlaz iz DVD izbornika. **TITLE:** Pristupanje naslovnom izborniku diska, ako je raspoloživ.

A/**▼/ <//>**: Navigacija po izbornicima. **ENTER (**b**):** Potvrđuje odabir na izborniku. **DISPLAY:** Pristupanje ili izlaz iz zaslonskog prikaza. **RETURN (**x**):** Pomicanje unazad ili izlaz iz izbornika. **AUDIO (**[**):** Odabir audio jezika ili audio kanala. **SUBTITLE (**]**):** Odabir jezika podnaslova.

**ANGLE (**}**):** Odabir kuta kamere DVD-a, ako je dostupan.

**SETUP:** Pristupanje ili izlaz iz izbornika postavki.

• • • • • • • • • • • • • • • • 4 • • • • • • • • • • • • • • • •

**A-B:** Ponavlja odjeljak.

**REPEAT:** Ponavlja poglavlje, naslov ili sve.

**ZOOM:** Povećava video prikaz.

?**:** Tipka nije omogućena.

### **Ugradnja baterije**

Skinite poklopac baterije na stražnjoj strani daljinskog upravljača i umetnite R03 baterije (veličina AAA) tako da se  $\bigcirc$  i  $\bigcirc$  ispravno podudaraju.

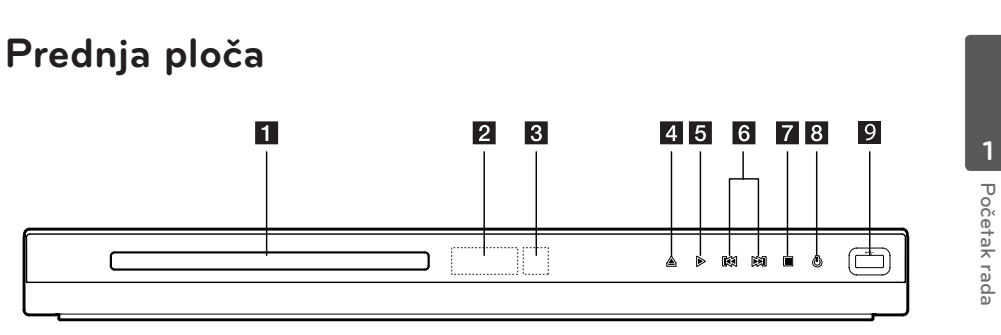

- **Ladica diska 2** Udaljeni senzor
- **8** Prozor zaslona
- **4 <del>▲</del>(Otvaranje/Zatvaranje)**
- **5** ▶ (Reprodukcija)
- f C/V **(Preskoči)**
- g Z **(Zaustavi)**
- 8 (b (Napajanje)
- i **USB priključak (samo DVX642)**

## **Stražnja ploča**

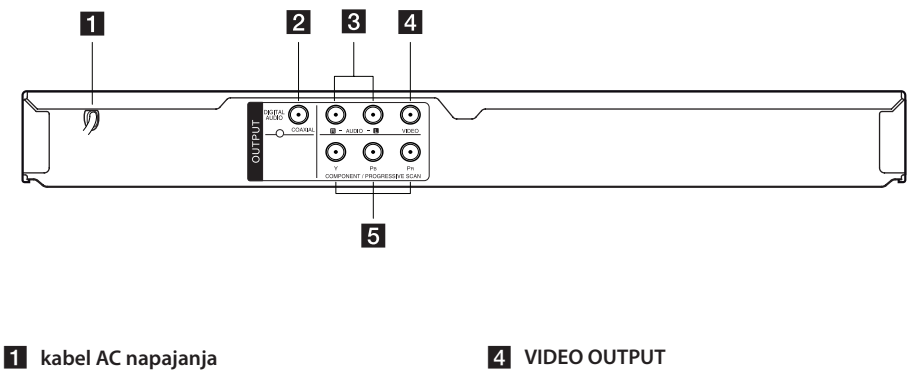

- **2** DIGITAL AUDIO OUTPUT (COAXIAL)
- c **AUDIO OUTPUT (Lijevo/Desno)**
- **E** COMPONENT / PROGRESSIVE SCAN **OUTPUT (Y PB PR)**

## **Spajanje TV-a**

## **Spajanje RCA na SCART kabel**

Kod upotrebe RCA na SCART kabela, priključite RCA (VIDEO OUTPUT/AUDIO OUTPUT (L/R)) krajeva kabela na odgovarajuće VIDEO OUTPUT i AUDIO OUTPUT (L/R) priključke na ureœaju, a scart kabel priključite na scart priključak na TV-u.

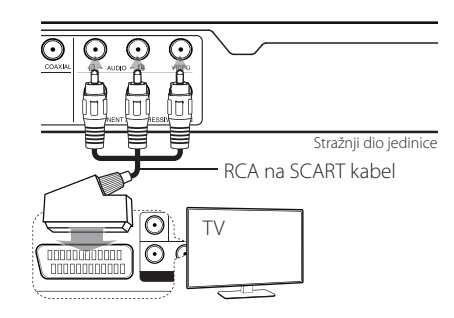

## **Spajanje komponentnog video kabela**

Spojite COMPONENT/PROGRESSIVE SCAN OUTPUT priključke na jedinici na odgovarajuće ulazne priključnice na TV-u koristeći komponentni video kabel, kao što je Y sa zele-nim, Pb s plavim, i Pr sa crvenim.

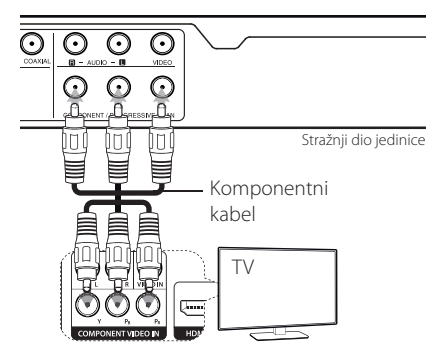

- Ako vaš TV prihvaća signale progresivnog formata, morate koristiti ovo priključivanje i morate postaviti [Progressive Scan] opciju na [On] u izborniku za podešavanje. (Pogledajte stranicu 12)
- Još uvijek bi trebali spojiti AUDIO kabel između uređaja i TV-a.

## **Spajanje na pojačalo**

## **Spajanje audio kabela**

Spojite AUDIO OUTPUT na jedinici na 2CH AUDIO IN na pojačalu s audio kabelom, kao što je AUDIO Lijevo/Desno s bijelim/crvenim.

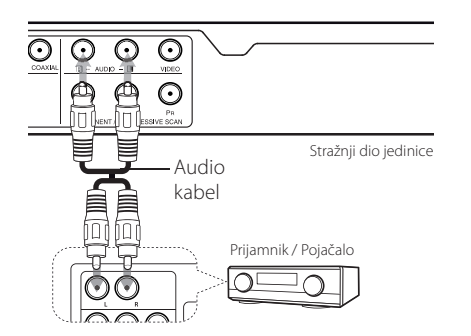

## **Spajanje koaksijalnog (digitalni audio) kabela**

Spojite jedan od priključaka digitalnih audio izlaza (koaksijalni) jedinice na odgovarajući priključak pojačala.

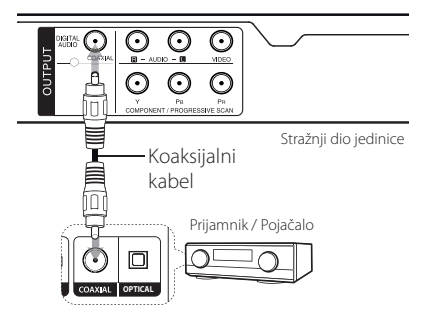

- Ako vaš TV nije sposoban za rukovanje s 96 kHz učestalosti uzorkovanja, postavite [Sample Freq.] opciju na [48 kHz] na izborniku za podešavanje.
- Ako vaš TV nije opremljen s Dolby Digital i MPEG dekoderom, postavite [Dolby Digital] i [MPEG] opcije na [PCM] na izborniku za podešavanje.

#### , Napomena

- Ako audio format digitalnog izlaza ne odgovara mogućnostima vašeg pojačala, pojačalo će proizvesti snažan, izobličeni zvuk ili zvuka uopće nema.
- Da biste vidjeli audio format diska na zaslonu, pritisnite AUDIO.
- Ova jedinica ne obavlja unutarnje dekodiranje (2 kanala) DTS zvučnog zapisa. Za uživanje u DTS višekanalnom surround zvuku morate spojiti ovu jedinicu na DTS kompatibilno pojačalo preko jednog od digitalnih audio izlaza.

## **Postavke**

Kada je uređaj uključen prvi put, morate odabrati željeni jezik.

## **Podešavanje Setup postavki**

Postavke jedinice možete promijeniti u [Setup] izborniku.

- 1. Pritisnite SETUP.
- 2. Koristite  $\triangle/\blacktriangledown$  kako biste odabrali opciju postavljanja prvi put, a zatim pritisnite  $\blacktriangleright$  za prelazak na drugu razinu.
- 3. Koristite  $\triangle/\blacktriangledown$  kako biste odabrali opciju postavljanja drugi put, a zatim pritisnite  $\blacktriangleright$  za prelazak na treću razinu.
- 4. Koristite ▲/▼ kako biste odabrali željenu postavku, a zatim pritisnite ENTER  $(\odot)$  da biste potvrdili svoj odabir.

## **Izbornik [LANGUAGE]**

#### **Menu Language**

Odaberite jezik za izbornik [Setup] i na zaslonu.

### **Disc Audio/Disc Subtitle/Disc Menu**

Odaberite jezik za Audio/Disc Subtitle/Disc Menu.

**[Original]:** Odnosi se na izvorni jezik na kojem je disk snimljen.

**[Other]:** Za odabir drugog jezika, pritisnite tipke brojeva, a zatim ENTER  $(\odot)$  za unos odgovarajućeg 4-znamenkastog broja prema popisu kôdova jezika. (Pogledajte stranicu 20) Ako pogriješite tijekom unosa broja, pritisnite CLEAR za brisanje brojeva, a zatim ga ispravite.

**[Off]** (za podnaslov diska): Isključite podnaslove.

## **Izbornik [DISPLAY]**

#### **TV Aspect**

Odaberite aspekt zaslona za korištenje na temelju oblika vašeg TV ekrana.

**[4:3]:** Odaberite kada je spojen standardni 4:3 TV.

**[16:9]:** Odaberite kada je spojen široki 16:9 TV.

### **Display Mode**

Ako ste odabrali 4:3, morat ćete odrediti kako želite da budu prikazani widescreen programi i filmovi na zaslonu vašeg televizora.

**[Letterbox]:** Prikazuje widescreen sliku s crnim trakama na vrhu i dnu ekrana.

**[Panscan]:** Ispunjava cijeli ekran 4:3, obrezivanje slike po potrebi.

### **Progressive Scan (Za Component Video priključivanja)**

Odaberite u slučaju kada COMPONENT/ PROGRESSIVE SCAN OUTPUT priključci imaju na izlazu progresivni signal. Ako vaš TV prihvaća format progresivnih signala, uživat ćete preciznu reprodukciju boja i sliku visoke kvalitete kada odaberete [On]. Ako vaš TV ne prihvaća format progresivnih signala, odaberite [Off ].

Ako Progressive Scan greškom postavite na [On], morat ćete resetirati ureœaj. Prvo, izvadite disk iz ureœaja. Zatim pritisnite i držite STOP pet sekundi. Video izlaz će se ponovo postaviti na standardne postavke i slika će se ponovo moći vidjeti na ekranu vašeg TV-a.

## **Izbornik [AUDIO]**

## **Dolby Digital / DTS / MPEG**

Postavlja Audio opcije jedinice prema raznim vrstama izlaza diska koje koristite.

### **Sample Freq. (Frekvencija)**

Odabir učestalosti uzorkovanja za audio signal između [48kHz] i [96 kHz].

### **DRC (Dinamička kontrola raspona)**

Provjerite je li zvuk jasan kad je glasnoća smanjena (samo Dolby Digital). Postavite na [On] za ovaj efekt.

### **Vocal**

Postavite na [On] samo kada svira multi-kanalni DVD karaoke. Karaoke kanali na disku miješaju se u normalni stereo zvuk.

## **Izbornik [LOCK]**

Prvo, morate stvoriti 4-znamenkastu lozinku na [Area code] za korištenje LOCK izbornika.

Ako ste zaboravili svoju lozinku možete ju resetirati. Prvo, izvadite disk iz jedinice. Prikažite izbornik postavki, a zatim unesite 6-znamenkasti broj "210499". Na zaslonu se pojavljuje "P CLr" i lozinka se briše.

### **Rating**

Odaberite razinu rejtinga. Što je niža razina, to je striktniji rejting. Odaberite [Unlock] kako biste deaktivirali rejting.

### **Password**

Postavlja ili mijenja lozinku za postavke zaključavanja.

### **Area Code**

Za unos standardiziranog kôda mjesta prema Popisu kôdova mjesta na stranici 19.

## **Izbornik [OTHERS]**

### **B.L.E (Black Level Expansion (Pojačanje crne boje))**

Postavite On (uključeno) ili Off (isključeno) kako biste pojačali jačinu crne boje ili ne.

Radi samo kada je TV sustav postavljen na NTSC.

## **REC Bitrate** (samo DVX642)

Možete odabrati brzinu prijenosa za USB izravno snimanje. Veće brzine prijenosa daju bolju kvalitetu zvuka, ali koriste više prostora na USB flash pogonu. Za izravno USB snimanje pogledajte stranicu 16.

## **DivX(R) VOD**

O DIVX VIDEO FORMATU: DivX® je digitalni video format stvoren u DivX, Inc. Ovo je službeni DivX Certified® uređaj koji može reproducirati DivX video. Posjetite divx.com za više informacija i softverskih alata za pretvaranje datoteka u DivX video.

O USLUZI DIVX VIDEO-ON-DEMAND: Ovaj DivX Certified® uređaj mora biti registriran kako bi se reproducirali kupljeni DivX Video-on-Demand (VOD) filmovi. Da biste dobili svoj registracijski kôd, pronađite odjeljak DivX VOD u izborniku uređaja za postavljanje. Otiđite na vod.divx.com za više informacija o tome kako popuniti vašu registraciju.

**[Register]:** Prikazuje registracijski kôd vaše jedinice.

**[Deregister]:** Deregistrira vašu jedinicu i prikazuje kôd za deregistraciju.

## **Općenito o reproduciranju**

## **Reproduciranje diska DVD ACD**

- 1. Pritisnite OPEN / CLOSE (B) i stavite disk na ladicu diska.
- 2. Pritisnite OPEN / CLOSE (▲) kako biste zatvorili ladicu diska

Za većinu DVD-ROM diskova, reprodukcija počinje automatski.

Za audio CD, odaberite pjesmu koristeći  $\triangle/\blacktriangledown/$  $\blacktriangleleft$  / $\blacktriangleright$ , i pritisnite PLAY ( $\blacktriangleright$ ) ili ENTER ( $\textcircled{\scriptsize{0}}$ ) kako biste reproducirali zapis.

## **Reproduciranje datoteke**  MOVIE | MUSIC | PHOTO

- 1. Pritisnite OPEN / CLOSE (▲) i stavite disk na ladicu diska, ili spojite USB uređaj. (USB: samo DVX642)
- 2. Odaberite datoteku koristeći  $\triangle/\blacktriangledown/\blacktriangle/\blacktriangleright$ , i pritisnite PLAY (>) ili ENTER (<sup>o</sup>) kako biste reproducirali zapis.

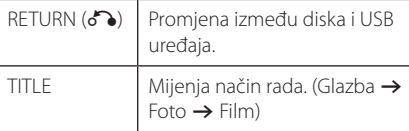

## **On-Screen prikaz DVD MOVIE**

Možete prikazati i prilagoditi različite informacije i postavke o sadržaju.

- 1. Prilikom reproduciranja, pritisnite DISPLAY kako biste prikazali različite podatke o reprodukciji.
- 2. Odaberite opciju pomoću  $\triangle/\blacktriangledown$ .
- 3. Koristite ◀/▶i numeričke tipke za podešavanje odabranih vrijednosti opcije.
- 4. Pritisnite RETURN (c) za izlaz iz On-Screen zaslona.

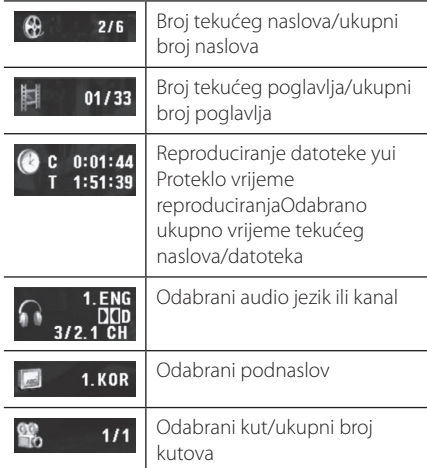

## **Općeniti rad**

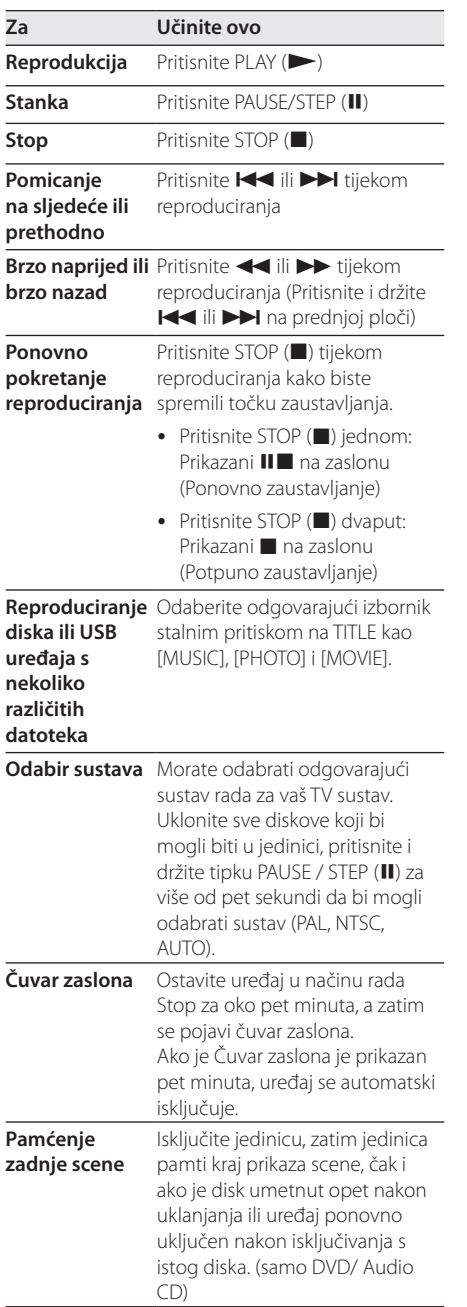

# **Napredna reprodukcija**

### **Film DVD MOVIE**

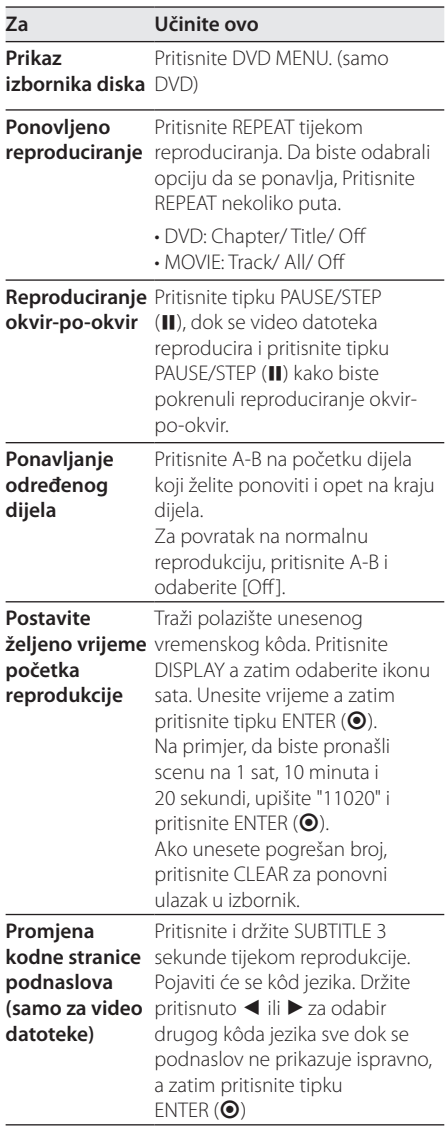

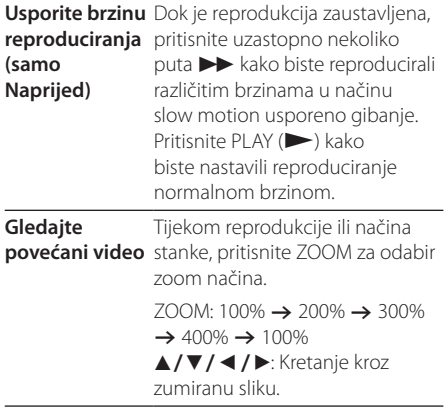

## **Glazba ACD MUSIC**

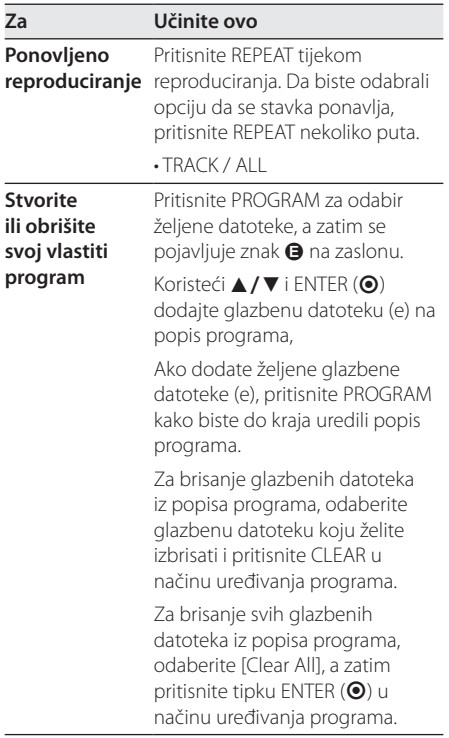

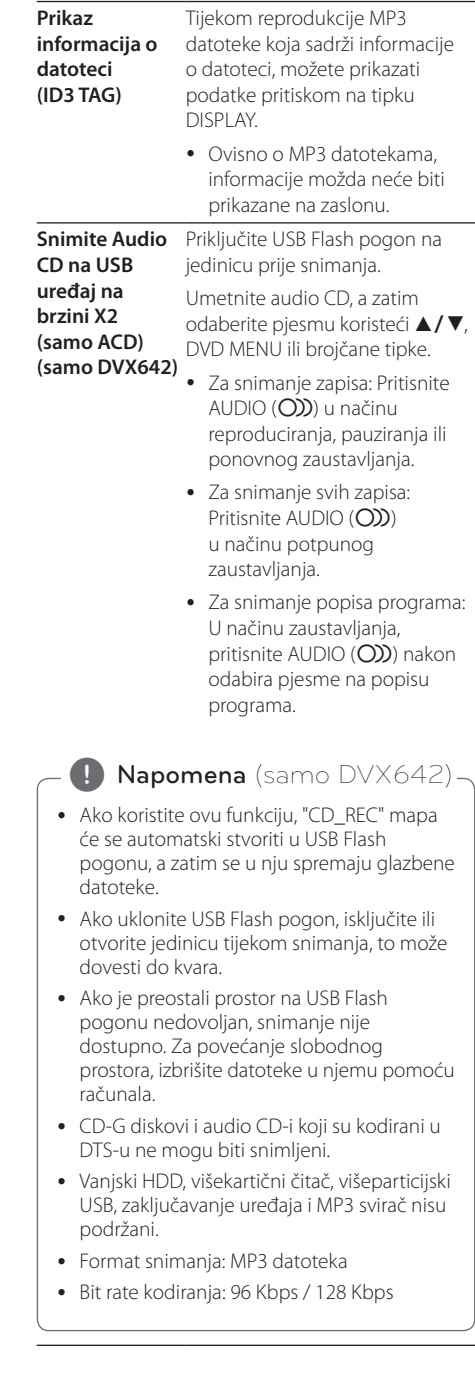

I

Neovlašteno kopiranje zaštićenih materijala, uključujući računalne programe, datoteke, emisije i snimke zvuka, može biti kršenje autorskih prava i čini kazneno djelo. Ova se oprema ne smije koristiti u takve svrhe. **Budite odgovorni Poštujte autorska prava**

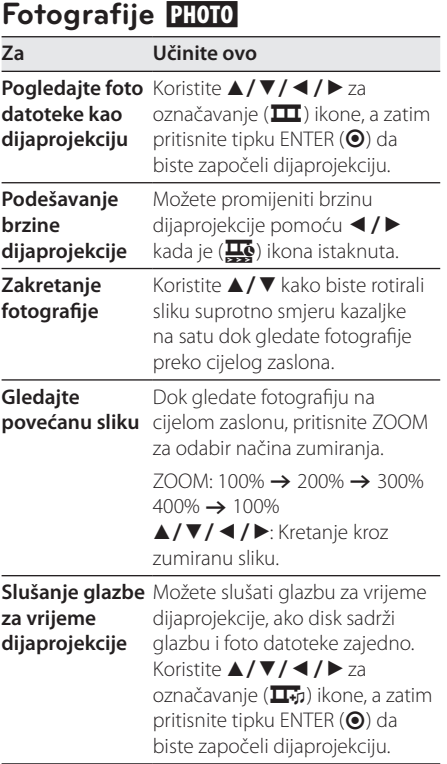

## **Rješavanje problema**

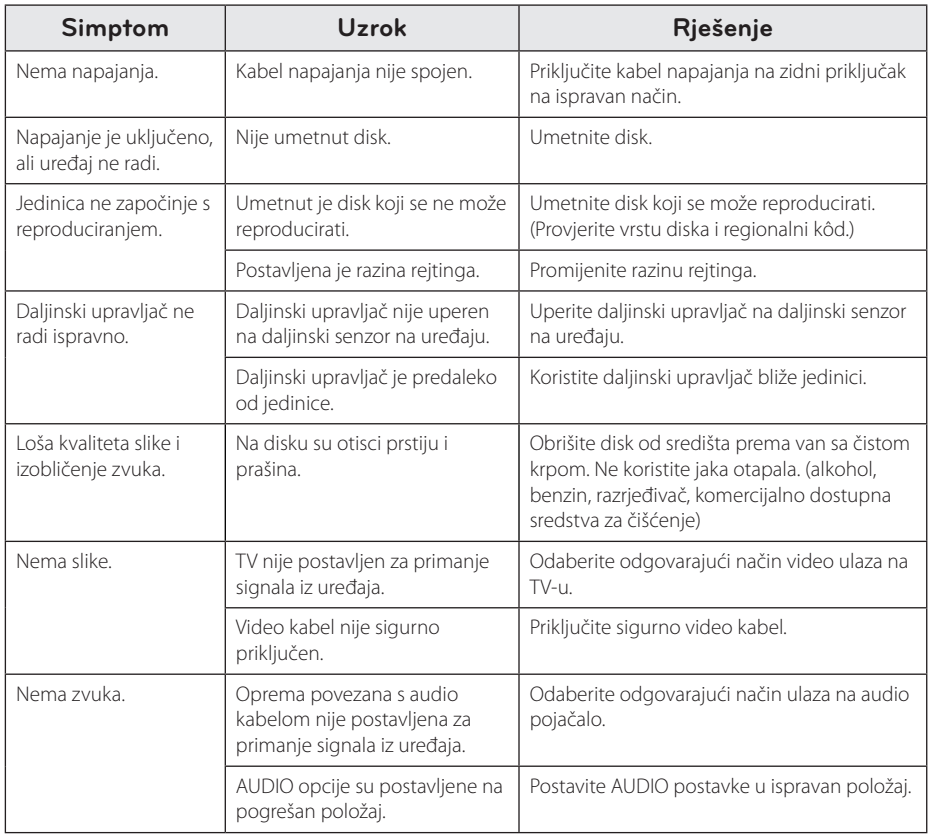

## **Popis kôdova mjesta**

Odaberite kôd mjesta na ovom popisu.

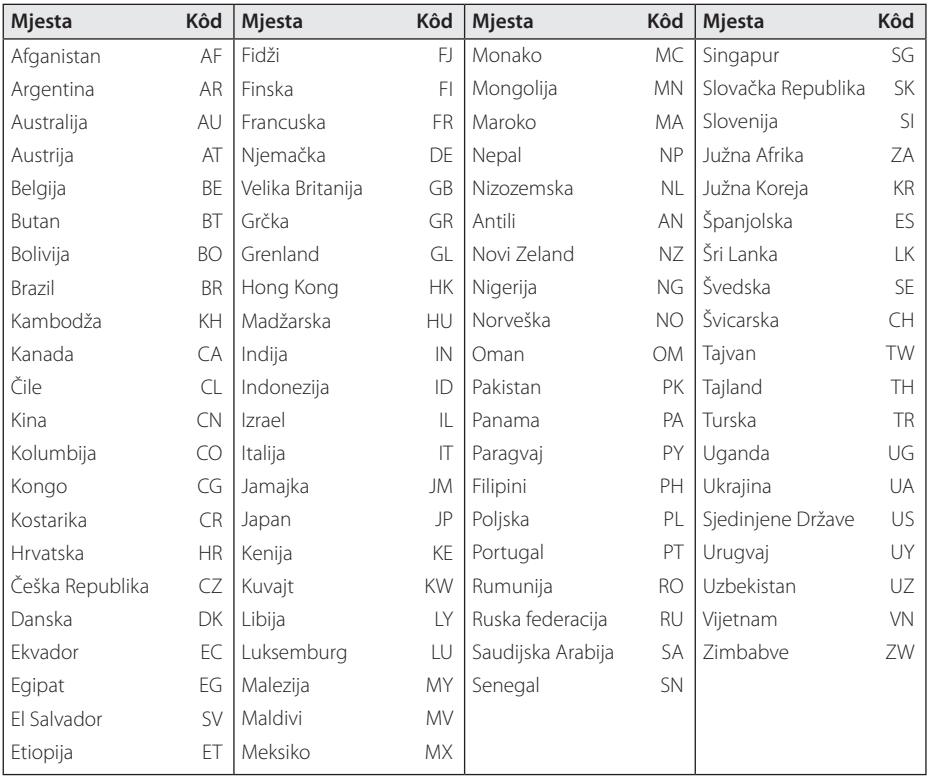

Dodatak **0**<br>**c** 

## **Popis kôdova jezika**

Koristite ovaj popis za unos željenog jezika za sljedeće početne postavke: [Disc Audio], [Disc Subtitle] i [Disc Menu].

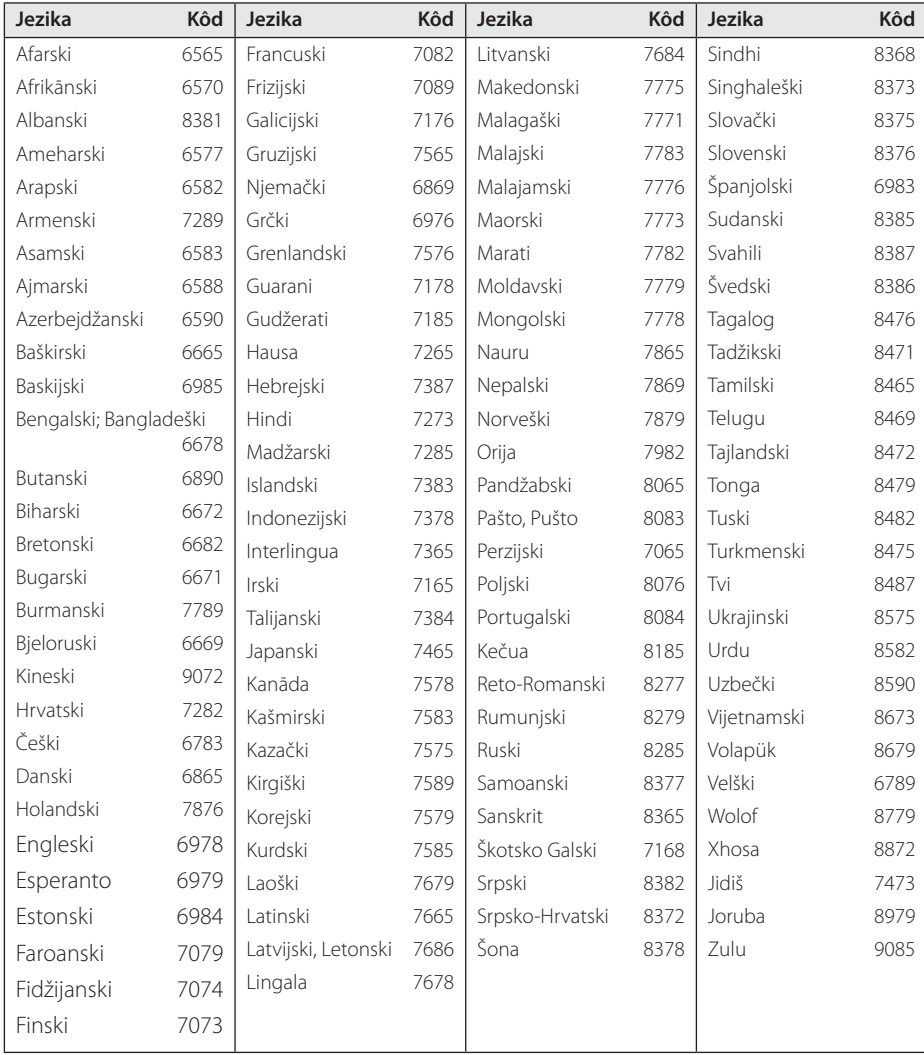

## **Specifikacije**

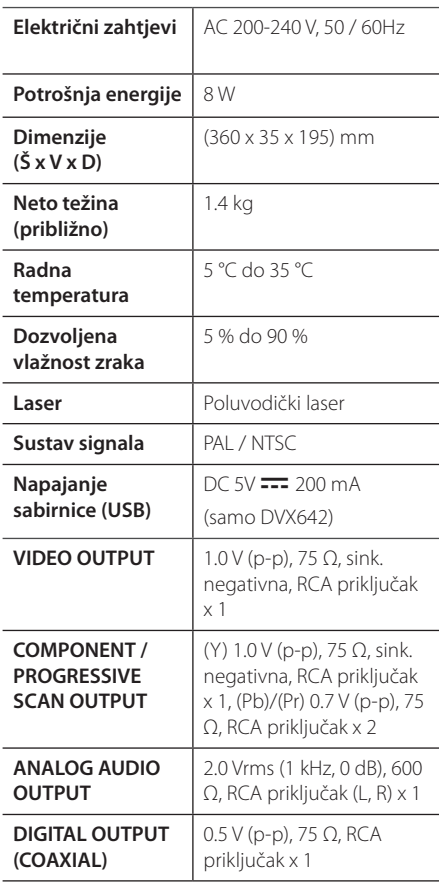

Dizajn i specifikacije podložni su promjenama bez prethodne najave.

## **Zaštitni znakovi i licencije**

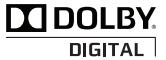

Proizvedeno pod licencijom od Dolby Laboratories. Dolby i simbol dvostrukog D su zaštitni znaci tvrtke Dolby Laboratories.

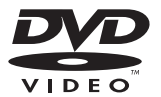

"DVD Logo" je zaštitni znak DVD Format / Logo Licensing Corporation.

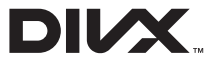

DivX ®, DivX ® i pripadajući logotipi su zaštitni znakovi tvrtke DivX, Inc i koriste se pod licencijom.

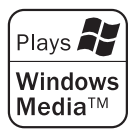

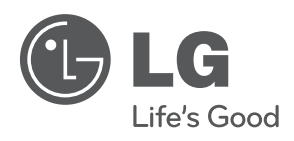